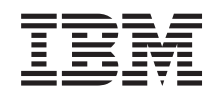

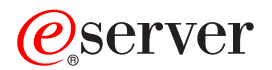

iSeries iSeries Navigator-Tasks im Web

*Version 5 Release 3*

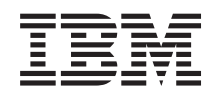

# ERserver

iSeries iSeries Navigator-Tasks im Web

*Version 5 Release 3*

#### **Anmerkung**

Vor Verwendung dieser Informationen und des darin beschriebenen Produkts sollten die allgemei-nen Informationen unter ["Bemerkungen",](#page-18-0) auf Seite 13 gelesen werden.

- v Die IBM Homepage finden Sie im Internet unter: **ibm.com**
- IBM und das IBM Logo sind eingetragene Marken der International Business Machines Corporation.
- v Das e-business Symbol ist eine Marke der International Business Machines Corporation
- Infoprint ist eine eingetragene Marke der IBM.
- v ActionMedia, LANDesk, MMX, Pentium und ProShare sind Marken der Intel Corporation in den USA und/oder anderen Ländern.
- v C-bus ist eine Marke der Corollary, Inc. in den USA und/oder anderen Ländern.
- v Java und alle Java-basierenden Marken und Logos sind Marken der Sun Microsystems, Inc. in den USA und/oder anderen Ländern.
- v Microsoft Windows, Windows NT und das Windows-Logo sind Marken der Microsoft Corporation in den USA und/oder anderen Ländern.
- PC Direct ist eine Marke der Ziff Communications Company in den USA und/oder anderen Ländern.
- v SET und das SET-Logo sind Marken der SET Secure Electronic Transaction LLC.
- UNIX ist eine eingetragene Marke der Open Group in den USA und/oder anderen Ländern.
- v Marken anderer Unternehmen/Hersteller werden anerkannt.

#### **Zweite Ausgabe (August 2005)**

Diese Ausgabe bezieht sich auf Version 5, Release 3, Modifikation 0 des Betriebssystems IBM OS/400 (Produktnummer 5722-SS1) und alle nachfolgenden Releases und Modifikationen, es sei denn, es erfolgen anders lautende Angaben in neuen Ausgaben. Diese Version kann nicht auf allen RISC-Modellen (Reduced Instruction Set Computer) ausgeführt werden. Auf CISC-Modellen ist sie nicht ausführbar.

Diese Veröffentlichung ist eine Übersetzung des Handbuchs *IBM* Eserver *iSeries, iSeries Navigator tasks on the Web,* herausgegeben von International Business Machines Corporation, USA

© Copyright International Business Machines Corporation 2004, 2005 © Copyright IBM Deutschland GmbH 2004, 2005

Informationen, die nur für bestimmte Länder Gültigkeit haben und für Deutschland, Österreich und die Schweiz nicht zutreffen, wurden in dieser Veröffentlichung im Originaltext übernommen.

Möglicherweise sind nicht alle in dieser Übersetzung aufgeführten Produkte in Deutschland angekündigt und verfügbar; vor Entscheidungen empfiehlt sich der Kontakt mit der zuständigen IBM Geschäftsstelle.

Änderung des Textes bleibt vorbehalten.

Herausgegeben von: SW TSC Germany Kst. 2877 August 2005

# **Inhaltsverzeichnis**

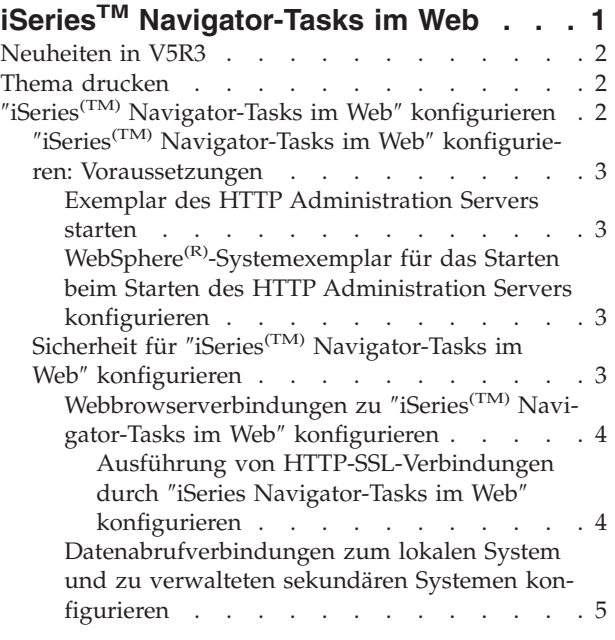

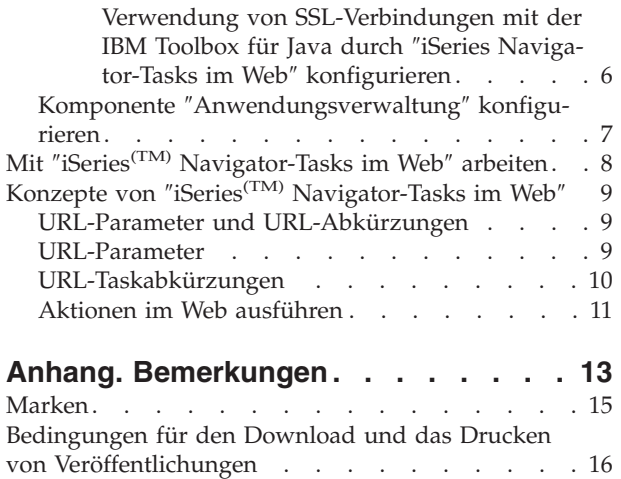

# <span id="page-6-0"></span>**iSeriesTM Navigator-Tasks im Web**

Ab V5R3 können Sie nun über einen Webbrowser auf einen Teil der iSeries Navigator-Tasks zugreifen und diese ausführen. Die Schnittstelle sieht möglicherweise etwas anders aus, aber die verfügbaren Tasks sind identisch. Die folgenden iSeries Navigator-Funktionen stehen für die Arbeit im Web zur Verfügung:

- v Funktionen ″Nachrichten″, ″Benutzerjobs″ und ″Druckausgabe″ der Komponente ″Basisoperationen″
- v Funktionen ″Aktive Jobs″, ″Server-Jobs″, ″Ausgabewarteschlangen″ und ″Subsysteme″ der Komponente ″Ablaufsteuerung″
- v Funktionen ″Systemwerte″ und ″Zeitmanagement″ der Komponente ″Konfiguration und Service″
- v Funktion ″Datenbankobjekte″ der Komponente ″Datenbank″

Nachdem Sie das Exemplar des HTTP Administration Servers auf dem System gestartet haben, benötigen Sie lediglich einen Webbrowser, der eine Verbindung zur iSeries herstellen kann, um mit den iSeries Navigator- Tasks im Web arbeiten zu können. Den Zugriff auf die iSeries Navigator-Tasks im Web erhalten Sie auf der Seite ″iSeries-Tasks″, indem Sie den folgenden URL in einem Webbrowser aufrufen und hierbei anstelle von **hostA** Ihr iSeries- System angeben:

#### **http://hostA:2001**

Nachdem Sie die Verbindung zu ″iSeries Navigator-Tasks im Web″ hergestellt haben, können Sie die Webadressen von allen verfügbaren iSeries-Funktionen, die Sie regelmäßig anzeigen und verwenden wollen, zur Webbrowserliste mit den wichtigsten Webseiten (beispielsweise ″Favoriten″) hinzufügen. Anschließend können Sie genauso auf diese iSeries Navigator-Tasks zugreifen wie auf diese Favoriten oder mit Lesezeichen markierten Webseiten.

Die folgenden Informationen sollen Ihnen bei der Verwendung von ″iSeries Navigator-Tasks im Web″ helfen. Sie enthalten Tipps für die Einrichtung und Konfiguration einer gesicherten Serverausführung sowie einen Überblick über die verfügbaren Funktionen.

#### **[Neuheiten](rzatgwhatsnew.htm) in V5R3**

″iSeries Navigator-Tasks im Web″ bietet eine neue Methode für die Verwendung von iSeries Navigator- Funktionen über einen Webbrowser.

#### **Thema [drucken](rzatgprint.htm)**

Sie können eine PDF-Datei dieses Themas herunterladen und drucken.

#### ″**iSeries [Navigator-Tasks](rzatgsetup.htm) im Web**″ **konfigurieren**

Die Verwendung von ″iSeries Navigator-Tasks im Web″ ist einfach. Zuvor müssen Sie allerdings sicherstellen, dass das Exemplar des HTTP Administration Servers aktiv ist und dass die Sicherheit gemäß Ihren Anforderungen konfiguriert wurde. In diesem Thema erfahren Sie außerdem, wie Sie den Zugriff auf iSeries Navigator mit der Komponente ″Anwendungsverwaltung″ erteilen oder einschränken können.

#### **Mit iSeries [Navigator-Tasks](rzatgmanage.htm) im Web arbeiten**

Hier können Sie nachlesen, wie Sie über einen Webbrowser mit den iSeries Navigator-Tasks arbeiten, und erhalten Informationen zu den iSeries Navigator-Funktionen, die im Web verfügbar sind.

#### <span id="page-7-0"></span>**Konzepte von** ″**iSeries [Navigator-Tasks](rzatgconcepts.htm) im Web**″

Die Tasks, mit denen Sie im Web arbeiten können, sind zwar identisch, aber die Webschnittstelle ist anders. Hier erfahren Sie, wie Sie die Schnittstelle von ″iSeries Navigator-Tasks im Web″ durch vordefinierte URL- Parameter und URL-Abkürzungen effizienter nutzen können und wie Sie Aktionen für iSeries Navigator- Funktionen im Web ausführen können.

### **Neuheiten in V5R3**

″iSeries(TM) Navigator-Tasks im Web″ bietet eine völlig neue Methode für die Verwendung von iSeries Navigator-Funktionen über einen Webbrowser. In V5R3 kann nur ein Teil der Funktionen verwendet werden. Hierzu gehören Funktionen aus den Komponenten ″Basisoperationen″, ″Ablaufsteuerung″, ″Konfiguration und Service″ sowie ″Datenbank″.

### **Thema drucken**

Um die PDF-Version dieses Dokuments anzuzeigen oder herunterzuladen, wählen Sie ″[iSeries](rzatg.pdf)(TM) Navi[gator-Tasks](rzatg.pdf) im Web″ aus (ca. 151 KB).

#### **PDF-Dateien speichern**

So können Sie eine PDF-Datei zum Anzeigen oder Drucken auf Ihrer Workstation speichern:

- 1. Klicken Sie mit der rechten Maustaste in Ihrem Browser auf die PDF-Datei (klicken Sie mit der rechten Maustaste auf den oben stehenden Link).
- 2. Klicken Sie bei Verwendung des Internet Explorers auf die Option für das Speichern des Ziels. Klicken Sie bei Verwendung von Netscape Communicator auf die Option für das Speichern des Links.
- 3. Navigieren Sie zu dem Verzeichnis, in dem die PDF-Datei gespeichert werden soll.
- 4. Klicken Sie auf **Speichern**.

#### **Adobe Acrobat Reader herunterladen**

Zum Anzeigen oder Drucken der PDF-Dateien benötigen Sie das Programm ″Adobe Acrobat Reader″.

Auf der Adobe-Website (www.adobe.com/products/acrobat/readstep.html) können Sie eine Kopie dieses Programms herunterladen.

## ″**iSeries(TM) Navigator-Tasks im Web**″ **konfigurieren**

Bevor Sie über einen Webbrowser mit einer iSeries Navigator-Funktion arbeiten können, müssen Sie sicherstellen, dass die Seite ″iSeries-Tasks″ an Port 2001 aktiv ist und dass die Sicherheit gemäß Ihren Anforderungen konfiguriert wurde.

#### **[Voraussetzungen](rzatgprereq.htm)**

Das Exemplar des HTTP Administration Servers muss auf Ihrem System aktiv sein, damit eine Verbindung zur Schnittstelle von ″iSeries Navigator-Tasks im Web″ hergestellt werden kann. Dieses Thema enthält weitere Details zum Starten dieses Exemplars.

#### **Sicherheit [konfigurieren](rzatgsecurity.htm)**

Wenn Sie über ein externes Netzwerk wie das Internet auf ″iSeries Navigator-Tasks im Web″ zugreifen, empfiehlt sich die Verwendung einer gesicherten HTTP-Verbindung. Falls sich der Server, der als Host für die Schnittstelle von ″iSeries Navigator-Tasks im Web″ dient, außerhalb einer Firewall befindet oder Sie ein sekundäres System außerhalb einer Firewall verwalten, empfiehlt es sich außerdem, auch die IBM<sup>(R)</sup> Toolbox für Java<sup>(TM)</sup> zu konfigurieren, damit Secure Socket-Verbindungen für den Datenzugriff aufgebaut werden.

#### <span id="page-8-0"></span>**Komponente** ″**[Anwendungsverwaltung](rzatgappadmin.htm)**″ **konfigurieren**

Mit der Komponente ″Anwendungsverwaltung″ können Sie den Benutzerzugriff auf die Anwendung ″iSeries Navigator-Tasks im Web″ erteilen bzw. einschränken und den Zugriff auf die Server steuern, die über die Webschnittstelle verwaltet werden. In der Standardeinstellung können nur Benutzer mit der Systemberechtigung für alle Objekte (ALLOBJ) auf die Anwendung ″iSeries Navigator-Tasks im Web″ zugreifen oder die iSeries über eine Webtask verwalten.

# ″**iSeries(TM) Navigator-Tasks im Web**″ **konfigurieren: Voraussetzungen**

Damit Sie die iSeries Navigator-Funktionen über einen Webbrowser verwenden können, muss das Exemplar des HTTP Administration Servers auf Ihrem System aktiv sein. Prüfen Sie, ob Sie eine Verbindung zu Port 2001 herstellen können, indem Sie den folgenden URL in einem Webbrowser aufrufen und hierbei anstelle von **hostA** den Systemnamen angeben:

#### **http://hostA:2001**

Wenn Sie auf Ihrem System eine Verbindung zu Port 2001 herstellen und die Seite ″iSeries-Tasks″ anzeigen können, ist das Verwaltungsexemplar bereits aktiv, und Sie können mit dem [Konfigurieren](rzatgsecurity.htm) der [Sicherheit](rzatgsecurity.htm) beginnen.

Ist keine Verbindung zu Port 2001 möglich, starten Sie auf Ihrem System das Exemplar des HTTP Administration Servers, indem Sie folgendermaßen vorgehen:

#### **Exemplar des HTTP Administration Servers starten**

- 1. Vergewissern Sie sich, dass eine aktive Verbindung zwischen dem Computer, auf dem der Browser ausgeführt wird, und dem iSeries-Server besteht.
- 2. Erweitern Sie in iSeries Navigator den Eintrag **Meine Verbindungen**, und erweitern Sie den Eintrag für Ihr System.
- 3. Erweitern Sie die Einträge **Netzwerk > Server > TCP/IP**, und klicken Sie mit der rechten Maustaste auf **HTTP Administration**.
- 4. Klicken Sie auf **Exemplar starten > APACHEDFT**.
- 5. Öffnen Sie einen Webbrowser, und vergewissern Sie sich, dass das Verwaltungsexemplar aktiv ist, indem Sie die Adresse **http://hostA:2001** aufrufen (geben Sie hierbei anstelle von **hostA** den Namen Ihres Systems an).

#### **WebSphere(R)-Systemexemplar für das Starten beim Starten des HTTP Administration Servers konfigurieren**

Nachdem Sie das Exemplar des HTTP Administration Servers gestartet haben, müssen Sie das WebSphere- Systemexemplar so konfigurieren, dass es gemeinsam mit diesem Exemplar gestartet wird. Das Thema Manage WebSphere Application Servers enthält weitere Details zu diesem Aspekt.

**Anmerkung:** Nachdem Sie die vorstehende Task ausgeführt haben, müssen Sie das Exemplar des HTTP Administration Servers stoppen und erneut starten.

# **Sicherheit für** ″**iSeries(TM) Navigator-Tasks im Web**″ **konfigurieren**

Die benötigte Sicherheitskonfiguration muss sorgfältig ermittelt werden, damit ein adäquater Schutz von sensiblen Daten wie Benutzer-IDs und Kennwörtern gewährleistet wird. Die Schnittstelle von ″iSeries Navigator-Tasks im Web″ kann so konfiguriert werden, dass gesicherte Verbindungen erforderlich sind, dass keine gesicherten Verbindungen verwendet werden oder dass eine Zwischenstufe dieser beiden Einstellungen angewendet wird. In der werkseitigen Konfiguration ist die Schnittstelle von ″iSeries Navigator-Tasks im Web″ so eingestellt, dass Warnungen an den Benutzer gesendet werden, falls keine gesicherten Verbindungen verwendet werden. Sie sollten die Sicherheitsanforderungen Ihrer Umgebung

<span id="page-9-0"></span>auswerten und entweder die Sicherheitskonfiguration für die Schnittstelle von ″iSeries Navigator-Tasks im Web″ ändern oder gesicherte Verbindungen konfigurieren.

Zur gesicherten Ausführung von ″iSeries Navigator-Tasks im Web″ kommen zwei Arten von SSL-Verbindungen (Secure Socket Layer) in Betracht:

- 1. Der erste Typ der SSL-Verbindung wird bei einer Verbindung zwischen einem Webbrowser und einem iSeries- System verwendet, das als Host für ″iSeries Navigator-Tasks im Web″ dient.
- 2. Der zweite Typ der SSL-Verbindung wird durch die Schnittstelle von ″iSeries Navigator-Tasks im Web″ verwendet, um Daten von der lokalen iSeries und allen verwalteten sekundären Systemen abzurufen.

In der Standardeinstellung ist ″iSeries Navigator-Tasks im Web″ so konfiguriert, dass Benutzer gewarnt werden, falls nicht für alle Verbindungen SSL verwendet wird. Sie sollten Ihre Sicherheitsanforderungen auswerten und eine oder beide der folgenden Maßnahmen ergreifen:

- v Sie konfigurieren und verwenden einen oder beide Typen der SSL-Verbindung.
- v Sie ändern die Konfigurationsparameter von ″iSeries Navigator-Tasks im Web″ so, dass ungesicherte Verbindungen anders behandelt werden. Hierbei haben Sie die Möglichkeit, SSL-Verbindungen als erforderlich zu definieren, als nicht erforderlich zu definieren oder eine Warnung auszugeben.

Die folgenden Themen enthalten weitere Informationen über die einzelnen Verbindungstypen und ihre entsprechenden Verwendungsoptionen:

#### **[Webbrowserverbindungen](rzatgsecurityweb.htm) zu** ″**iSeries Navigator-Tasks im Web**″ **konfigurieren**

Stellen Sie sicher, dass ″iSeries Navigator-Tasks im Web″ mit dem gewünschten Verhalten für die Behandlung von SSL oder ungesicherten Verbindungen aus Browsern konfiguriert ist. Außerdem müssen Sie SSL für das Exemplar des HTTP Administration Servers konfigurieren, wenn die Browserkommunikation über eine gesicherte Verbindung stattfinden können soll oder stattfinden muss.

#### **[Datenabrufverbindungen](rzatgsecuritytoolbox.htm) zum lokalen System und zu verwalteten sekundären Systemen konfi[gurieren](rzatgsecuritytoolbox.htm)**

Immer dann, wenn ″iSeries Navigator-Tasks im Web″ Daten aus OS/400(R) abruft (entweder von der lokalen iSeries oder von verwalteten sekundären Systemen), wird die IBM<sup>(R)</sup> Toolbox für Java<sup>(TM)</sup> verwendet, um eine Socketverbindung für den Datenabruf zu erstellen. Dieser Typ Verbindung wird immer zwischen der Anwendung ″iSeries Navigator-Tasks im Web″ und OS/400 auf der lokalen iSeries aufgebaut. Außerdem wird er zu verwalteten sekundären Systemen aufgebaut. Falls das lokale System, auf dem die Schnittstelle von ″iSeries Navigator-Tasks im Web″ ausgeführt wird, nicht hinter einer Firewall liegt oder falls verwaltete sekundäre Systeme, auf die Sie zugreifen wollen, nicht hinter einer Firewall liegen, sollten Sie SSL für die Socketverbindungen der Java-Toolbox konfigurieren. Außerdem müssen Sie sicherstellen, dass ″iSeries Navigator-Tasks im Web″ mit dem gewünschten Verhalten für die Erstellung und Verwendung von SSL oder ungesicherten Verbindungen der IBM Toolbox für Java konfiguriert ist.

### **Webbrowserverbindungen zu** ″**iSeries(TM) Navigator-Tasks im Web**″ **konfigurieren**

Falls Sie zwischen den Webbrowsern und der Schnittstelle von ″iSeries Navigator-Tasks im Web″ keine gesicherten Verbindungen verwenden, kann ein anderer Benutzer im Netzwerk relativ leicht auf Ihre Benutzer- ID und Ihr Kennwort für OS/400<sup>(R)</sup> zugreifen. Wenn ein externes Netzwerk wie das Internet für die Browserverbindungen zur Schnittstelle von ″iSeries Navigator-Tasks im Web″ verwendet werden kann, sollten Sie SSL verwenden. Wollen Sie gesicherte Verbindungen zwischen den Webbrowsern und der Schnittstelle von ″iSeries Navigator- Tasks im Web″ zulassen, müssen Sie SSL für das Exemplar des HTTP Administration Servers konfigurieren.

**Ausführung von HTTP-SSL-Verbindungen durch** ″**iSeries Navigator-Tasks im Web**″ **konfigurieren:** Bei ″iSeries Navigator-Tasks im Web″ haben Sie die Möglichkeit, SSL-Verbindungen zwischen den Webbrowsern und dem HTTP-Server verbindlich vorauszusetzen oder Benutzer zu warnen, wenn keine SSL- <span id="page-10-0"></span>Verbindung verwendet wird. Falls Ihr System mit dem Internet verbunden ist, wird die Verwendung von SSL dringend empfohlen. In diesem Fall kann es sinnvoll sein, Benutzer lediglich zu warnen, wenn keine SSL-Verbindung verwendet wird, oder bei allen Browsern die Verwendung von gesicherten Verbindungen erforderlich zu machen. Wenn Ihr System durch eine Firewall geschützt ist, kann unter Umständen auch die Ausführung ohne SSL gewählt werden. In diesem Fall können Sie das Anezeigen von SSL-Warnungen und die SSL-Prüfung, die durch die Benutzerschnittstelle von ″iSeries Navigator-Tasks im Web″ ausgeführt wird, inaktivieren. Soll ″iSeries Navigator-Tasks im Web″ eine andere Aktion als eine Benutzerwarnung ausführen, wenn von Webbrowsern keine SSL-Verbindungen verwendet werden, müssen Sie den Parameter **httpSSL** in der folgenden Datei ändern:

#### **\QIBM\UserData\WebASE\ASE5\SYSINST\config\cells\LOCAL\applications \iSeriesNavigatorforWeb.ear\deployments\iSeriesNavigatorforWeb \iSeriesNavigator.war\WEB-INF\web.xml**

Öffnen Sie die Datei **web.xml**, und ändern Sie den Inhalt in den Tags **<param-value>**, um die Verwendung von SSL zu ändern:

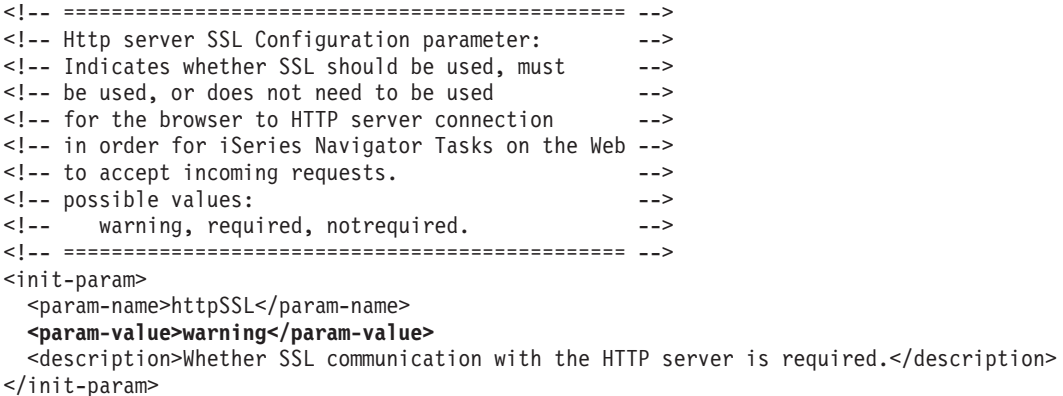

Verwenden Sie die folgenden Werte, um die Verwendung von SSL im vorstehenden Codebeispiel zu ändern:

#### **warning:**

Dies ist die Standardeinstellung. Wenn der Parameter ″httpSSL″ auf den Wert ″warning″ gesetzt ist, ermittelt die Schnittstelle von ″iSeries Navigator-Tasks im Web″, ob SSL während der aktuellen Sitzung verwendet wird. Falls nicht, wird für einige Sekunden eine Warnung angezeigt. Der Benutzer kann die Verbindung jedoch weiterhin herstellen. Wenn vom Browser für die Verbindung zum Verwaltungsserver SSL verwendet wird, wird keine Warnung angezeigt.

#### **required:**

Wenn der Parameter **httpSSL** auf den Wert **required** gesetzt ist, ermittelt die Schnittstelle von ″iSeries Navigator-Tasks im Web″, ob SSL während der aktuellen Sitzung verwendet wird. Falls nicht, wird dem Benutzer der Zugriff auf die Anwendung verweigert.

#### **notrequired:**

Wenn der Parameter **httpSSL** auf den Wert **notrequired** gesetzt ist, werden sowohl gesicherte als auch ungesicherte Verbindungen zur Schnittstelle von ″iSeries Navigator-Tasks im Web″ akzeptiert. Die Anwendung prüft nicht, ob SSL während der aktuellen Sitzung verwendet wird.

#### **Datenabrufverbindungen zum lokalen System und zu verwalteten sekundären Systemen konfigurieren**

"iSeries<sup>(TM)</sup> Navigator-Tasks im Web" verwendet die IBM<sup>(R)</sup> Toolbox für Java<sup>(TM)</sup>, um Verbindungen für die Kommunikation zwischen OS/400(R) und der Schnittstelle von ″iSeries Navigator-Tasks im Web″

<span id="page-11-0"></span>aufzubauen. Mit diesen Verbindungen wird auf Daten zugegriffen, die sich auf der lokalen iSeries sowie ggfs. auf verwalteten sekundären Systemen befinden. Falls Ihre iSeries, auf der die Schnittstelle von ″iSeries Navigator-Tasks im Web″ ausgeführt wird, oder eines der verwalteten sekundären Systeme nicht hinter einer Firewall oder in einem isolierten Netzwerk liegt, sollten Sie für die Verbindungen der IBM Toolbox für Java SSL verwenden. Damit Sie für Datenzugriffsverbindungen SSL verwenden können, müssen Sie die Java-Toolbox für den Aufbau einer Secure Socket-Verbindung konfigurieren.

**Verwendung von SSL-Verbindungen mit der IBM Toolbox für Java durch** ″**iSeries Navigator-Tasks im Web**″ **konfigurieren:** Bei ″iSeries Navigator-Tasks im Web″ haben Sie die Möglichkeit, SSL-Verbindungen für die Kommunikation zwischen der Schnittstelle von ″iSeries Navigator-Tasks im Web″ und OS/400 verbindlich vorauszusetzen, die Verwendung von SSL nach Möglichkeit zu versuchen, SSL nicht zu verwenden oder Benutzer zu warnen, wenn SSL nicht verwendet wird. Die Konfiguration des Netzwerks bestimmt, welche Einstellung für Sie am besten geeignet ist. Diese Verbindungen werden nur zum Senden von Daten zwischen der Anwendung ″iSeries Navigator-Tasks im Web″ und OS/400 auf dem lokalen System und allen verwalteten sekundären Systemen verwendet. Wenn Ihre lokale iSeries und die verwalteten sekundären iSeries-Systeme hinter einer Firewall liegen, kann unter Umständen auf die Verwendung von SSL-Verbindungen verzichtet werden. Liegt eine heterogene Umgebung vor, in der sich einige verwaltete sekundäre Systeme hinter einer Firewall befinden und einige dieser Systeme nicht, ist es möglicherweise sinnvoll, die Verwendung von SSL- Verbindungen nach Möglichkeit zu versuchen. Falls ″iSeries Navigator-Tasks im Web″ eine andere Aktion ausführen soll, als immer die Herstellung von SSL- Verbindungen zu versuchen und Benutzer zu warnen, wenn keine SSL-Verbindungen verwendet werden, müssen Sie den Parameter **SocketConnectionSSL** in der folgenden Datei ändern:

#### **\QIBM\UserData\WebASE\ASE5\SYSINST\config\cells\LOCAL\applications \iSeriesNavigatorforWeb.ear\deployments\iSeriesNavigatorforWeb \iSeriesNavigator.war\WEB-INF\web.xml**

Öffnen Sie die Datei **web.xml**, und ändern Sie den Inhalt in den Tags **<param-value>**, um die Verwendung von SSL zu ändern:

```
<!-- =============================================== -->
       <!-- Socket Connection SSL Configuration pparameter -->
       <!-- Indicates whether SSL should be used, must -->
       \leq !-- be used, or will not be used for the socket -->
       <!-- connections used to retrieve data from the -->
       <!-- target iSeries system for an iSeries Navigator -->
       <!-- Task. -->
       <!-- possible values: -->
       <!-- warning, required, attemptbutnotrequired, notused. -->
       <!-- =============================================== -->
       <init-param>
        <param-name>SocketConnectionSSL</param-name>
        <param-value>warning</param-value>
        <description>Whether SSL socket connections with the target iSeries are required.
</description>
       </init-param>
```
Nach Änderungen an der Datei web.xml müssen Sie das WebSphere<sup>(R)</sup>-Systemexemplar beenden und erneut starten, damit die Änderungen wirksam werden. Verwenden Sie die folgenden Werte, um die Verwendung von SSL im vorstehenden Codebeispiel zu ändern:

#### **warning:**

Dies ist die Standardeinstellung. Wenn der Parameter **SocketConnectionSSL** auf den Wert **warning** gesetzt ist, verwendet ″iSeries Navigator-Tasks im Web″ die Java-Toolbox, um eine Secure Socket-Verbindung aufzubauen. Falls eine gesicherte Verbindung aufgebaut wurde, wird keine Warnung angezeigt. Kann eine gesicherte Verbindung nicht hergestellt werden, wird für einige Sekunden eine Warnung angezeigt. Der Benutzer kann die Verbindung jedoch weiterhin herstellen.

<span id="page-12-0"></span>Diese Einstellung zeigt eine Warnung pro Sitzung und pro verwaltetem System an, zu dem ein Benutzer eine Verbindung herstellt. Ein Benutzer muss sich abmelden und wieder anmelden, damit die Warnung erneut angezeigt wird.

#### **required:**

Wenn der Parameter **SocketConnectionSSL** auf den Wert **required** gesetzt ist, verwendet ″iSeries Navigator-Tasks″ im Web die Java-Toolbox, um eine Secure Socket-Verbindung aufzubauen. Falls eine gesicherte Verbindung aufgebaut wurde, wird keine Warnung angezeigt. Kann eine gesicherte Verbindung nicht hergestellt werden, wird eine Fehlernachricht angezeigt, und die Verbindung wird zurückgewiesen. Der Benutzer kann nicht mit der angeforderten Task fortfahren.

#### **attemptbutnotrequired:**

Wenn der Parameter **SocketConnectionSSL** auf den Wert **attemptbutnotrequired** gesetzt ist, wird keine Warnung angezeigt. ″iSeries Navigator-Tasks im Web″ versucht jedoch weiterhin, unter Verwendung der IBM Toolbox für Java eine Secure Socket-Verbindung aufzubauen. Wenn eine gesicherte Verbindung nicht aufgebaut werden kann, wird eine ungesicherte Verbindung hergestellt.

#### **notrequired:**

Wenn der Parameter **SocketConnectionSSL** auf den Wert **notrequired** gesetzt ist, ist eine gesicherte Verbindung nicht erforderlich. ″iSeries Navigator-Tasks im Web″ versucht in diesem Fall **nicht**, unter Verwendung der IBM Toolbox für Java eine Secure Socket- Verbindung aufzubauen. Es wird eine ungesicherte Verbindung hergestellt.

### **Komponente** ″**Anwendungsverwaltung**″ **konfigurieren**

So können Sie mit der Komponente "Anwendungsverwaltung" den Zugriff auf "iSeries<sup>(TM)</sup> Navigator-Tasks im Web″ erteilen oder einschränken:

- 1. Erweitern Sie in iSeries Navigator den Eintrag **Meine Verbindungen**.
- 2. Klicken Sie mit der rechten Maustaste auf Ihr System, und wählen Sie die Optionen **Anwendungsverwaltung** > **Lokale Einstellungen** aus.
- 3. Wählen Sie die Registerkarte **Hostanwendungen** aus, und erweitern Sie **iSeries Navigator-Tasks im Web**.

Unter ″iSeries Navigator-Tasks im Web″ können Sie den Zugriff auf die folgenden Funktionen erteilen oder einschränken:

#### **Server über Webschnittstelle verwalten**

Gibt an, dass dieses System über eine beliebige, im Web ausgeführte iSeries Navigator-Task verwaltet werden kann, und zwar unabhängig davon, welches System als Host für die Anwendung ″iSeries Navigator-Tasks im Web″ dient. Die Standardeinstellung lautet ″Zugriff auf alle Objekte″.

#### **Webschnittstelle von iSeries Navigator verwenden**

Geben Sie an, ob der Zugriff auf die Webanwendung von iSeries Navigator erteilt oder eingeschränkt werden soll. Die Standardeinstellung lautet ″Zugriff auf alle Objekte″.

Ausführlichere Informationen über das Erteilen und Einschränken des Benutzerzugriffs auf die iSeries Navigator-Funktionen finden Sie unter Anwendungsverwaltung.

# <span id="page-13-0"></span>**Mit** ″**iSeries(TM) Navigator-Tasks im Web**″ **arbeiten**

Nachdem Sie die Konfiguration von ″iSeries [Navigator-Tasks](rzatgsetup.htm) im Web″ abgeschlossen haben, können Sie damit beginnen, mit einer Untergruppe von iSeries Navigator-Funktionen über einen Webbrowser zu arbeiten. Wenn Sie bereits mit iSeries Navigator vertraut sind, werden Sie feststellen, dass dieselben Funktionen für die Arbeit im Web zur Verfügung stehen wie auf dem installierten PC-Client. Während die Funktionen identisch sind, gibt es allerdings Unterschiede zwischen der Navigation und der Ausführung von Aktionen im Web und der Navigation und Ausführung von Aktionen auf dem installierten PC-Client. Weitere Informationen über die Verwendung der grafischen Oberfläche im Web enthalten die folgenden Artikel:

#### **URL-Parameter und [URL-Abkürzungen](rzatgurls.htm)**

Jede iSeries Navigator-Task, mit der Sie arbeiten, hat einen eigenen und eindeutigen URL, der im Adressenfeld des Internetbrowsers angezeigt wird. Jeder URL wird durch das Befolgen einer vordefinierten Gruppe von Konventionen erstellt, zu denen der Hostname, der Port, der Anwendungsname und der Name der Task gehören, mit der Sie arbeiten wollen.

#### **Aktionen im Web [ausführen](rzatgtables.htm)**

Während die Funktionen, mit denen Sie im Web arbeiten können, mit den Funktionen auf dem installierten Client identisch sind, unterscheidet sich die Schnittstelle von ″iSeries Navigator-Tasks im Web″ von der Schnittstelle, die Sie bislang vom installierten Client kennen. Dieses Thema vermittelt Ihnen ein besseres Verständnis für die Vorgehensweise, mit der Sie Aktionen über das Web ausführen.

Weitere Informationen über die im Web verfügbaren iSeries Navigator-Funktionen finden Sie in den folgenden Themen des Information Centers:

#### **Basisoperationen**

- Nachrichten
- Mit Druckausgabe arbeiten
- Jobs

#### **Ablaufsteuerung**

- Manage jobs and threads
- Manage output queues
- Manage subsystems

#### **Konfiguration und Service**

- System Values
- Time Management

#### **Datenbank**

Mit der Webschnittstelle können Sie auf die folgenden Datenbankobjekte und den ihnen zugeordneten Funktionen der iSeries Navigator-Komponente ″Datenbank″ zugreifen:

- Schemata
- Tabellen
- v Tabellenpartitionen
- Aliasnamen
- Indizes
- Journale
- Journalempfänger
- Sortierungen
- Einzigartige Datentypen
- <span id="page-14-0"></span>• Funktionen
- Pakete
- SQL-Prozeduren
- Auslöser
- Integritätsbedingungen

Weitere Informationen über diese Objekte finden Sie unter Database administration.

# **Konzepte von** ″**iSeries(TM) Navigator-Tasks im Web**″

#### Konzepte:

#### **URL-Parameter und [URL-Abkürzungen](rzatgurls.htm)**

Jede iSeries Navigator-Task, mit der Sie arbeiten, hat einen eigenen und eindeutigen URL, der im Adressenfeld des Internetbrowsers angezeigt wird. Jeder URL wird durch das Befolgen einer vordefinierten Gruppe von Konventionen erstellt, zu denen der Hostname, der Port, der Anwendungsname und der Name der Task gehören, mit der Sie arbeiten wollen.

#### **Aktionen im Web [ausführen](rzatgtables.htm)**

Während die Funktionen, mit denen Sie im Web arbeiten können, mit den Funktionen auf dem installierten Client identisch sind, unterscheidet sich die Schnittstelle von ″iSeries Navigator-Tasks im Web″ von der Schnittstelle, die Sie bislang vom installierten Client kennen. Dieses Thema vermittelt Ihnen ein besseres Verständnis für die Vorgehensweise, mit der Sie Aktionen über das Web ausführen.

### **URL-Parameter und URL-Abkürzungen**

Jede iSeries(TM) Navigator-Task, mit der Sie arbeiten, hat einen eigenen und eindeutigen URL, der im Adressenfeld des Internetbrowsers angezeigt wird. Jeder URL wird durch das Befolgen einer vordefinierten Gruppe von Konventionen erstellt, zu denen der Hostname, der Port, der Anwendungsname und der Name der Task gehören, mit der Sie arbeiten wollen.

### **URL-Parameter**

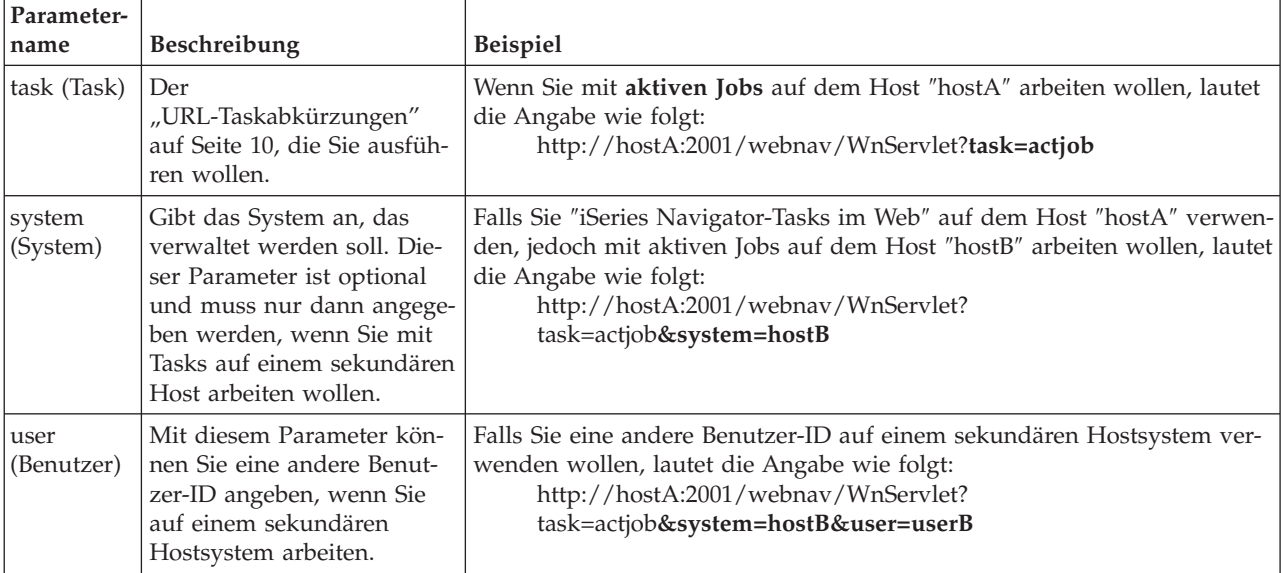

<span id="page-15-0"></span>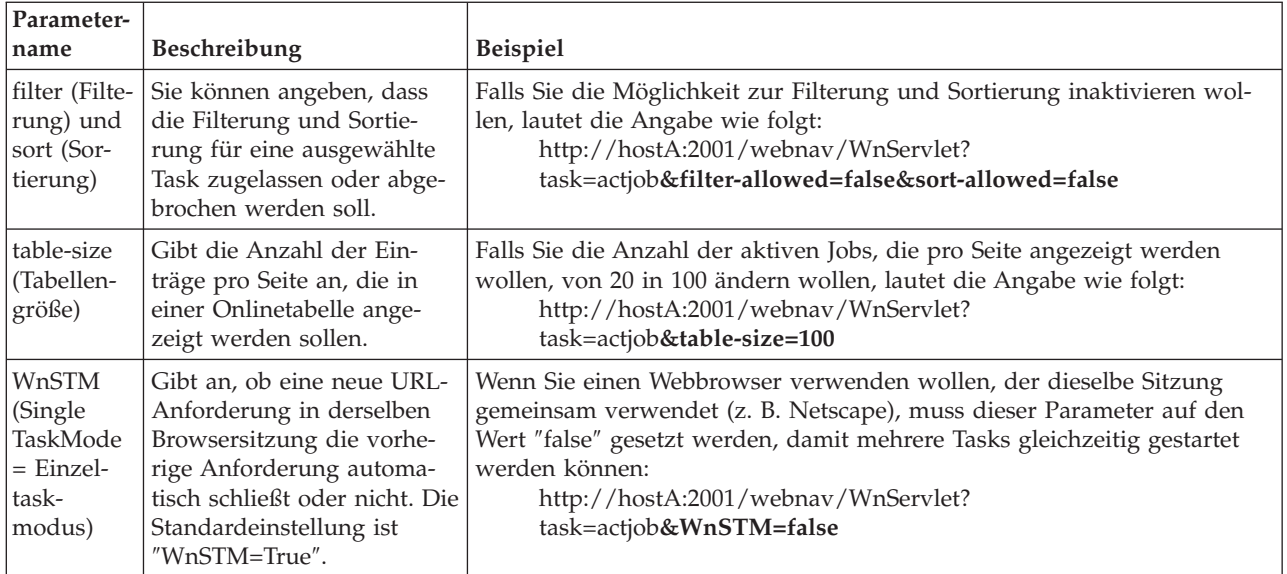

### **URL-Taskabkürzungen**

Die Taskabkürzungen, die in den URLs verwendet werden, wurden mit dem Ziel ausgewählt, eine größtmögliche Ähnlichkeit mit den OS/400<sup>(TM)</sup>-Befehlen zu erreichen. Die folgende Tabelle gibt Aufschluss über die URL-Abkürzungen für die iSeries Navigator-Tasks, die in V5R3 im Web verfügbar sind:

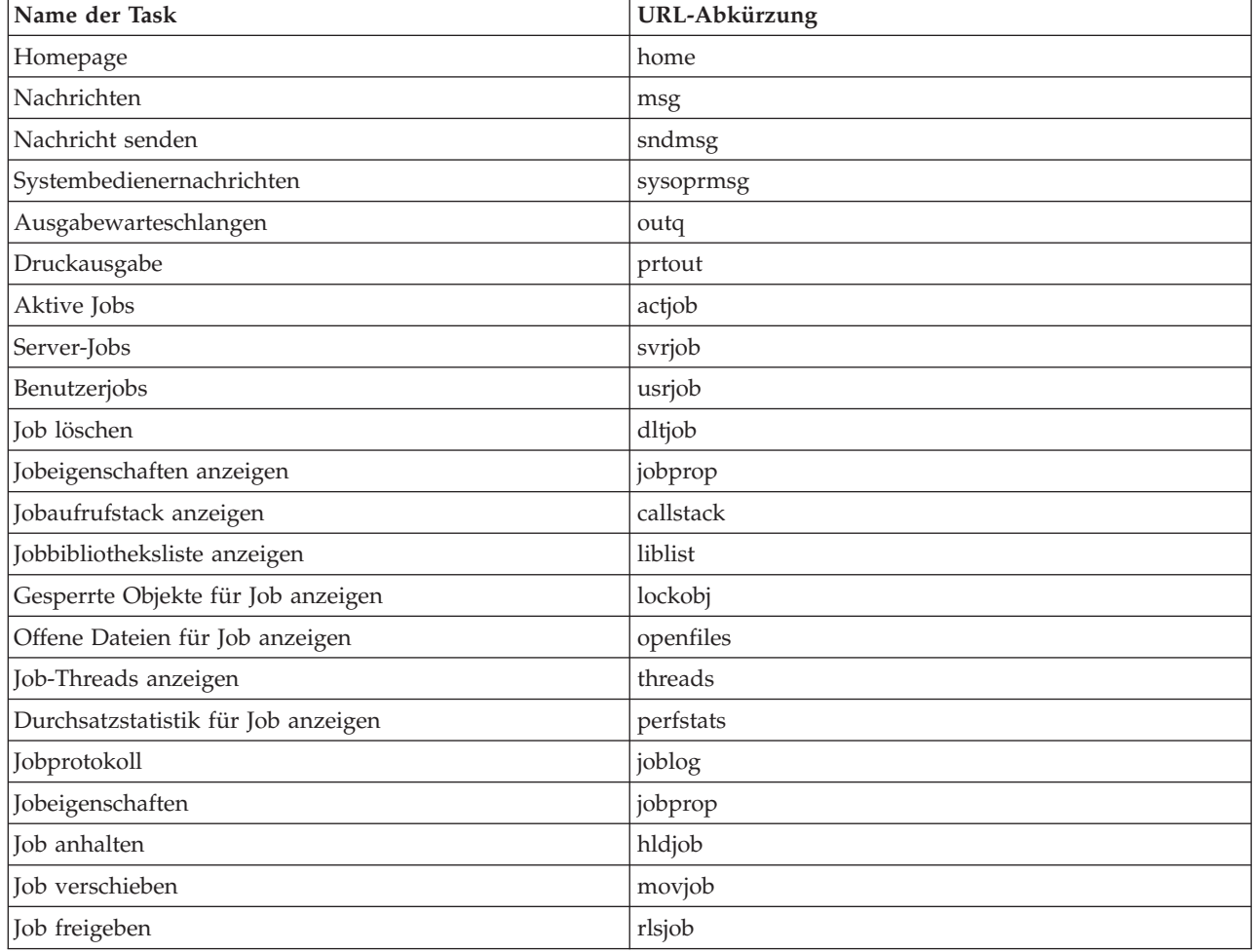

<span id="page-16-0"></span>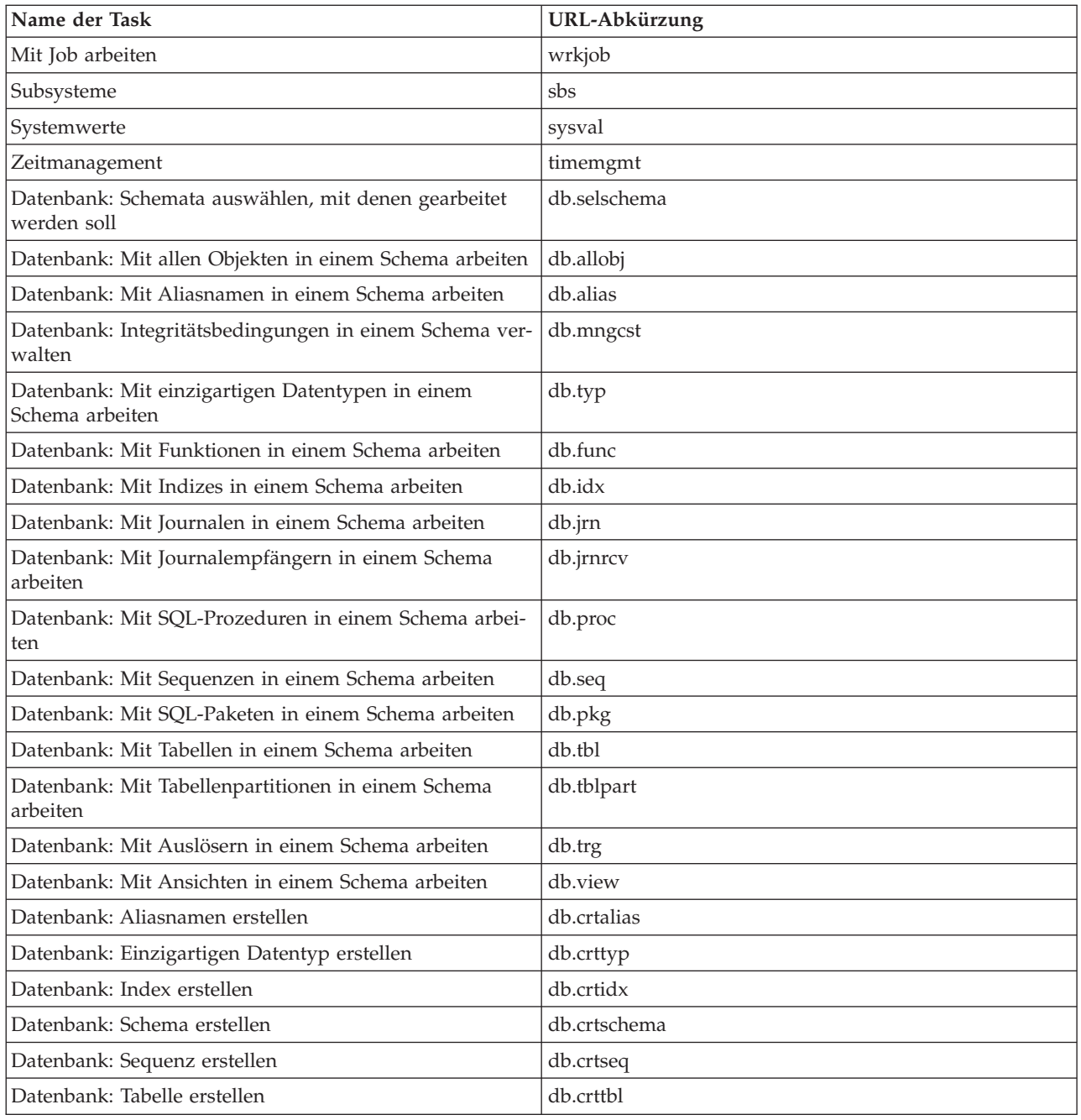

## **Aktionen im Web ausführen**

Die folgenden Informationen beschreiben, wie eine Aktion für eine iSeries<sup>(TM)</sup> Navigator-Task oder -Funktion über einen Webbrowser ausgeführt wird, und liefern Ihnen außerdem Tipps, wie Sie das Anzeigen von iSeries Navigator-Einträgen in der Onlinelistenansicht ändern können.

**Anmerkung:** Sie müssen sich unbedingt abmelden, nachdem Sie die Verwendung von ″iSeries Navigator-Tasks im Web″ beendet haben. Sobald Sie sich abgemeldet haben, kann das System Verbindungen schließen und Ressourcen freigeben, wodurch anderen Anwendungen mehr Arbeitsspeicher zur Verfügung gestellt wird.

#### **Aktion für iSeries Navigator-Eintrag in einer Liste ausführen**

Um eine Aktion auszuführen, wählen Sie einen Eintrag in der Tabellenliste aus. Der Eintrag, mit dem Sie arbeiten wollen, ist nun hervorgehoben. Die für den ausgewählten Eintrag verfügbaren Aktionen werden daraufhin im Feld **Aktion auswählen** angezeigt. Wählen Sie die gewünschte Aktion aus, und klicken Sie auf **Starten**. Wenn Sie bei der Ausführung von Aktionen im Web die Onlineanzeige des Inhalts ändern wollen, können die folgenden Tipps von Nutzen sein:

#### **Alle iSeries Navigator-Einträge in einer Liste anzeigen**

In jeder Onlinelistenansicht wird nur eine begrenzte Anzahl von Einträgen auf einer Seite angezeigt. Um alle iSeries Navigator-Objekte sehen zu können, die zum Ausführen einer Aktion verfügbar sind, müssen Sie auf den Abwärtspfeil klicken, den Sie links unten in der Tabelle sehen, damit Sie auf die nächste Seite gelangen. Eine Tabelle gibt außerdem an, wie viele Seiten mit Daten angezeigt werden (z. B. Seite 1 von 3). Sie können auch direkt die Seite angeben, zu der Sie wechseln wollen, indem Sie die Seitenzahl im Feld rechts neben der Seitenzahl eingeben. Wenn Sie die Anzahl der Einträge ändern wollen, die pro Seite in einer Liste angezeigt werden, können Sie den Parameter **table-size** (Tabellengröße) verwenden, der im Abschnitt URL-Parameter und [URL-Abkürzungen](rzatgurls.htm) verwenden beschrieben ist.

#### **Anzeige von iSeries Navigator-Einträgen in einer Liste mit Anzeigeoptionen und Filtern ändern**

Zum Anpassen der Liste können Sie entweder die Option **Anzeigeoptionen** oder die Option **Filter** im Feld **Aktion auswählen** verwenden. Beim Filtern einer Tabelle werden nur die Einträge geändert, die angezeigt werden, während die Filterzeile aktiv ausgewählt ist. Die Änderung der Anzeigeoptionen für die Einträge in einer Liste ändert die Objekte, die vom Server abgerufen und in die Liste aufgenommen werden.

#### v **Anzeigeoptionen**

Bei Auswahl von **Anzeigeoptionen** wird eine Seite gestartet, auf der Sie den Typ der Objekte auswählen können, die in der vom Server abgerufenen Liste enthalten sein sollen. Ihre Auswahl wird gespeichert und so lange auf künftige Websitzungen angewendet, bis Sie sie ändern.

#### v **Filter**

Bei Auswahl von **Filterzeile anzeigen** wird unter jeder Spaltenüberschrift eine neue Zeile mit der Standardeinstellung **Kein** angezeigt. Beim Klicken auf **Kein** unter der Spalte, die Sie filtern wollen, wird die Seite für die Filterung gestartet. Wählen Sie die Kriterien, nach denen die Filterung vorgenommen werden soll, sowie die Bedingungen aus, die gefiltert werden sollen, und klicken Sie dann auf **OK**. Diese Einstellungen werden nicht für eine Verwendung in künftigen Websitzungen gespeichert.

# <span id="page-18-0"></span>**Anhang. Bemerkungen**

Die vorliegenden Informationen wurden für Produkte und Services entwickelt, die auf dem deutschen Markt angeboten werden.

Möglicherweise bietet IBM die in dieser Dokumentation beschriebenen Produkte, Services oder Funktionen in anderen Ländern nicht an. Informationen über die gegenwärtig im jeweiligen Land verfügbaren Produkte und Services sind beim IBM Ansprechpartner erhältlich. Hinweise auf IBM Lizenzprogramme oder andere IBM Produkte bedeuten nicht, dass nur Programme, Produkte oder Services von IBM verwendet werden können. Anstelle der IBM Produkte, Programme oder Services können auch andere ihnen äquivalente Produkte, Programme oder Services verwendet werden, solange diese keine gewerblichen oder anderen Schutzrechte der IBM verletzen. Die Verantwortung für den Betrieb von Fremdprodukten, Fremdprogrammen und Fremdservices liegt beim Kunden.

Für in diesem Handbuch beschriebene Erzeugnisse und Verfahren kann es IBM Patente oder Patentanmeldungen geben. Mit der Auslieferung dieses Handbuchs ist keine Lizenzierung dieser Patente verbunden. Lizenzanforderungen sind schriftlich an folgende Adresse zu richten (Anfragen an diese Adresse müssen auf Englisch formuliert werden):

IBM Europe Director of Licensing 92066 Paris La Defense Cedex France

Trotz sorgfältiger Bearbeitung können technische Ungenauigkeiten oder Druckfehler in dieser Veröffentlichung nicht ausgeschlossen werden. Die Angaben in diesem Handbuch werden in regelmäßigen Zeitabständen aktualisiert. Die Änderungen werden in Überarbeitungen oder in Technical News Letters (TNLs) bekannt gegeben. IBM kann ohne weitere Mitteilung jederzeit Verbesserungen und/oder Änderungen an den in dieser Veröffentlichung beschriebenen Produkten und/oder Programmen vornehmen.

Verweise in diesen Informationen auf Websites anderer Anbieter dienen lediglich als Benutzerinformationen und stellen keinerlei Billigung des Inhalts dieser Websites dar. Das über diese Websites verfügbare Material ist nicht Bestandteil des Materials für dieses IBM Produkt. Die Verwendung dieser Websites geschieht auf eigene Verantwortung.

Werden an IBM Informationen eingesandt, können diese beliebig verwendet werden, ohne dass eine Verpflichtung gegenüber dem Einsender entsteht.

Lizenznehmer des Programms, die Informationen zu diesem Produkt wünschen mit der Zielsetzung: (i) den Austausch von Informationen zwischen unabhängigen, erstellten Programmen und anderen Programmen (einschließlich des vorliegenden Programms) sowie (ii) die gemeinsame Nutzung der ausgetauschten Informationen zu ermöglichen, wenden sich an folgende Adresse:

IBM Corporation Software Interoperability Coordinator, Department 49XA 3605 Highway 52 N Rochester, MN 55901 U.S.A.

Die Bereitstellung dieser Informationen kann unter Umständen von bestimmten Bedingungen - in einigen Fällen auch von der Zahlung einer Gebühr - abhängig sein.

Die Lieferung des im Handbuch aufgeführten Lizenzprogramms sowie des zugehörigen Lizenzmaterials erfolgt im Rahmen der IBM Kundenvereinbarung oder einer äquivalenten Vereinbarung.

Alle in diesem Dokument enthaltenen Leistungsdaten stammen aus einer gesteuerten Umgebung. Die Ergebnisse, die in anderen Betriebsumgebungen erzielt werden, können daher erheblich von den hier erzielten Ergebnissen abweichen. Einige Daten stammen möglicherweise von Systemen, deren Entwicklung noch nicht abgeschlossen ist. Eine Gewährleistung, dass diese Daten auch in allgemein verfügbaren Systemen erzielt werden, kann nicht gegeben werden. Darüber hinaus wurden einige Daten unter Umständen durch Extrapolation berechnet. Die tatsächlichen Ergebnisse können abweichen. Benutzer dieses Dokuments sollten die entsprechenden Daten in ihrer spezifischen Umgebung prüfen.

Alle Informationen zu Produkten anderer Anbieter stammen von den Anbietern der aufgeführten Produkte, deren veröffentlichten Ankündigungen oder anderen allgemein verfügbaren Quellen. IBM hat diese Produkte nicht getestet und kann daher keine Aussagen zu Leistung, Kompatibilität oder anderen Merkmalen machen. Fragen zu den Leistungsmerkmalen von Produkten anderer Anbieter sind an den jeweiligen Anbieter zu richten.

Die oben genannten Erklärungen bezüglich der Produktstrategien und Absichtserklärungen von IBM stellen die gegenwärtige Absicht der IBM dar, unterliegen Änderungen oder können zurückgenommen werden, und repräsentieren nur die Ziele der IBM.

Alle von IBM angegebenen Preise sind empfohlene Richtpreise und können jederzeit ohne weitere Mitteilung geändert werden. Händlerpreise können u. U. von den hier genannten Preisen abweichen.

Diese Veröffentlichung dient nur zu Planungszwecken. Die in dieser Veröffentlichung enthaltenen Informationen können geändert werden, bevor die beschriebenen Produkte verfügbar sind.

Diese Veröffentlichung enthält Beispiele für Daten und Berichte des alltäglichen Geschäftsablaufes. Sie sollen nur die Funktionen des Lizenzprogrammes illustrieren; sie können Namen von Personen, Firmen, Marken oder Produkten enthalten. Alle diese Namen sind frei erfunden; Ähnlichkeiten mit tatsächlichen Namen und Adressen sind rein zufällig.

#### COPYRIGHTLIZENZ:

Diese Veröffentlichung enthält Musteranwendungsprogramme, die in Quellensprache geschrieben sind. Sie dürfen diese Musterprogramme kostenlos kopieren, ändern und verteilen, wenn dies zu dem Zweck geschieht, Anwendungsprogramme zu entwickeln, verwenden, vermarkten oder zu verteilen, die mit der Anwendungsprogrammierschnittstelle konform sind, für die diese Musterprogramme geschrieben werden. Diese Beispiele wurden nicht unter allen denkbaren Bedingungen getestet. Daher kann IBM die Zuverlässigkeit, Wartungsfreundlichkeit oder Funktion dieser Programme weder zusagen noch gewährleisten. Sie dürfen diese Musterprogramme kostenlos kopieren, ändern und verteilen, wenn dies zu dem Zweck geschieht, Anwendungsprogramme zu entwickeln, verwenden, vermarkten oder zu verteilen, die mit den IBM Anwendungsprogrammierschnittstellen konform sind.

Kopien oder Teile der Musterprogramme bzw. daraus abgeleiteter Code müssen folgenden Copyrightvermerk beinhalten:

(C) (Name Ihrer Firma) (Jahr). Teile des vorliegenden Codes wurden aus Musterprogrammen der IBM Corp. abgeleitet. (C) Copyright IBM Corp. \_Jahr/Jahre angeben\_. Alle Rechte vorbehalten.

### <span id="page-20-0"></span>**Marken**

Folgende Namen sind in gewissen Ländern (oder Regionen) Marken der International Business Machines Corporation:

Application System/400 AS/400 e (logo) IBM iSeries Operating System/400 OS/400 WebSphere 400

Lotus, Freelance und WordPro sind in gewissen Ländern (oder Regionen) Marken der International Business Machines Corporation und der Lotus Development Corporation.

C-bus ist in gewissen Ländern eine Marke von Corollary, Inc.

ActionMedia, LANDesk, MMX, Pentium und ProShare sind in gewissen Ländern (oder Regionen) Marken oder eingetragene Marken der Intel Corporation.

Microsoft, Windows, Windows NT und das Windows-Logo sind in gewissen Ländern Marken der Microsoft Corporation.

SET und das SET-Logo sind Marken im Eigentum von SET Secure Electronic Transaction LLC.

Java und alle auf Java basierenden Marken sind in gewissen Ländern Marken von Sun Microsystems, Inc.

UNIX ist in gewissen Ländern eine eingetragene Marke von The Open Group.

Andere Namen von Unternehmen, Produkten oder Services können Marken oder Servicearken anderer Unternehmen sein.

### <span id="page-21-0"></span>**Bedingungen für den Download und das Drucken von Veröffentlichungen**

Die Berechtigungen zur Nutzung der Veröffentlichungen, die Sie zum Download ausgewählt haben, wird Ihnen auf der Basis der folgenden Bedingungen und abhängig von Ihrem Einverständnis mit diesen Bedingungen gewährt.

**Persönliche Nutzung:** Sie dürfen diese Veröffentlichungen für Ihre persönliche, nicht kommerzielle Nutzung unter der Voraussetzung vervielfältigen, dass alle Eigentumsvermerke erhalten bleiben. Sie dürfen diese Veröffentlichungen oder Teile der Veröffentlichungen ohne ausdrückliche Genehmigung der IBM nicht weitergeben, anzeigen oder abgeleitete Arbeiten davon erstellen.

**Kommerzielle Nutzung:** Sie dürfen diese Veröffentlichungen nur innerhalb Ihres Unternehmens und unter der Voraussetzung, dass alle Eigentumsvermerke erhalten bleiben, vervielfältigen, weitergeben und anzeigen. Sie dürfen diese Veröffentlichungen oder Teile der Veröffentlichungen ohne ausdrückliche Genehmigung der IBM außerhalb Ihres Unternehmens nicht vervielfältigen, weitergeben, anzeigen oder abgeleitete Arbeiten davon erstellen.

Abgesehen von den hier gewährten Berechtigungen erhalten Sie keine weiteren Berechtigungen, Lizenzen oder Rechte (veröffentlicht oder stillschweigend) in Bezug auf die Veröffentlichungen oder darin enthaltene Informationen, Daten, Software oder geistiges Eigentum.

IBM behält sich das Recht vor, die in diesem Dokument gewährten Berechtigungen nach eigenem Ermessen zurückzuziehen, wenn sich die Nutzung der Veröffentlichungen für IBM als nachteilig erweist oder wenn die obigen Nutzungsbestimmungen nicht genau befolgt werden.

Sie dürfen diese Informationen nur in Übereinstimmung mit allen anwendbaren Gesetzen und Vorschriften, einschließlich aller US-amerikanischen Exportgesetze und Verordnungen, herunterladen und exportieren. IBM ÜBERNIMMT KEINE GEWÄHRLEISTUNG FÜR DEN INHALT DIESER VERÖFFENTLICHUN-GEN. DIE VERÖFFENTLICHUNGEN WERDEN OHNE WARTUNG (AUF ″AS-IS″-BASIS) UND OHNE JEDE GEWÄHRLEISTUNG FÜR DIE HANDELSÜBLICHKEIT UND DIE VERWENDUNGSFÄHIGKEIT FÜR EINEN BESTIMMTEN ZWECK, ZUR VERFÜGUNG GESTELLT.

Das gesamte Material ist urheberrechtlich geschützt durch die IBM Corporation.

Durch Herunterladen und Drucken einer Veröffentlichung von dieser Site erklären Sie sich mit diesen Bedingungen einverstanden.

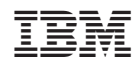